# **Παράρτημα ΙΙ**

## **Οδηγίεσ υποβολήσ δήλωςησ ςτη Νζα Πλατφόρμα Ηλεκτρονικών Εγγραφών**

Για τις δηλώσεις συμμετοχής σε επιμορφωτικές δράσεις, το Παιδαγωγικό Ινστιτούτο Κύπρου έχει δημιουργήσει Νέα Πλατφόρμα Ηλεκτρονικών Εγγραφών ([http://www.pi](http://www.pi-eggrafes.ac.cy/)[eggrafes.ac.cy](http://www.pi-eggrafes.ac.cy/)). Οι εκπαιδευτικοί και τα στελέχη (Διευθυντές και Βοηθοί) όλων των βαθμίδων, για να έχουν τη δυνατότητα υποβολής δήλωσης για συμμετοχή σε επιμορφωτικές δράσεις θα πρέπει να εγγραφούν ως χρήστες στην πλατφόρμα των ηλεκτρονικών εγγραφών, επιλέγοντας από το μενού της πλατφόρμας την «Εγγραφή Χρήςτη». Πιο κάτω, περιγράφονται αναλυτικά **Α. Η διαδικαςία εγγραφήσ χρήςτη ςτην ηλεκτρονική πλατφόρμα** και **Β. Η υποβολή δήλωςησ ςυμμετοχήσ ςτισ Ημερίδεσ για την Ευρωπαϊκή Προεδρία.**

## **Α. Διαδικαςία εγγραφήσ χρήςτη ςτην ηλεκτρονική πλατφόρμα**

#### **Βήμα 1:**

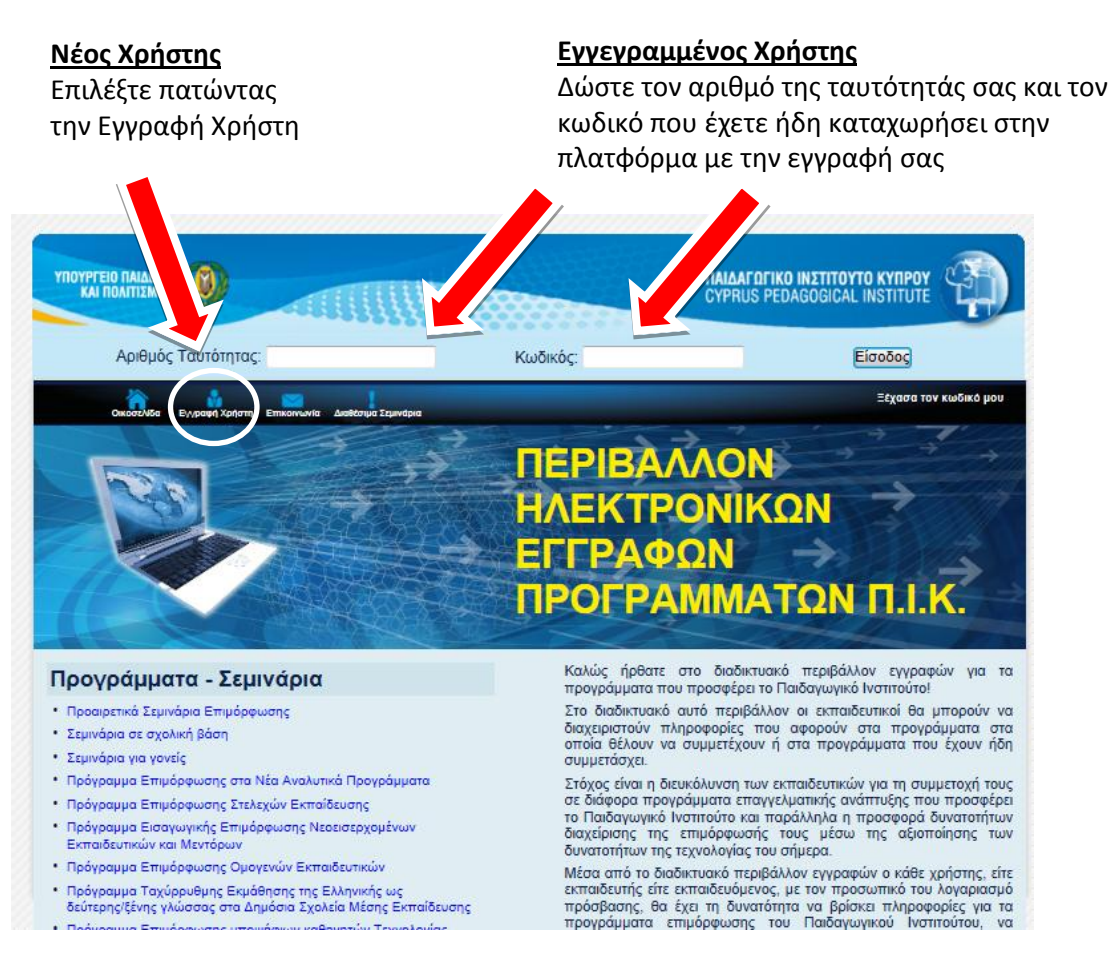

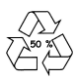

**Βήμα 2:** Για την εγγραφή σας στο μητρώο, παρακαλώ εισάγετε τα προσωπικά σας στοιχεία στην ηλεκτρονική φόρμα που θα εμφανιστεί (τα πεδία με την ένδειξη \* είναι υποχρεωτικά)

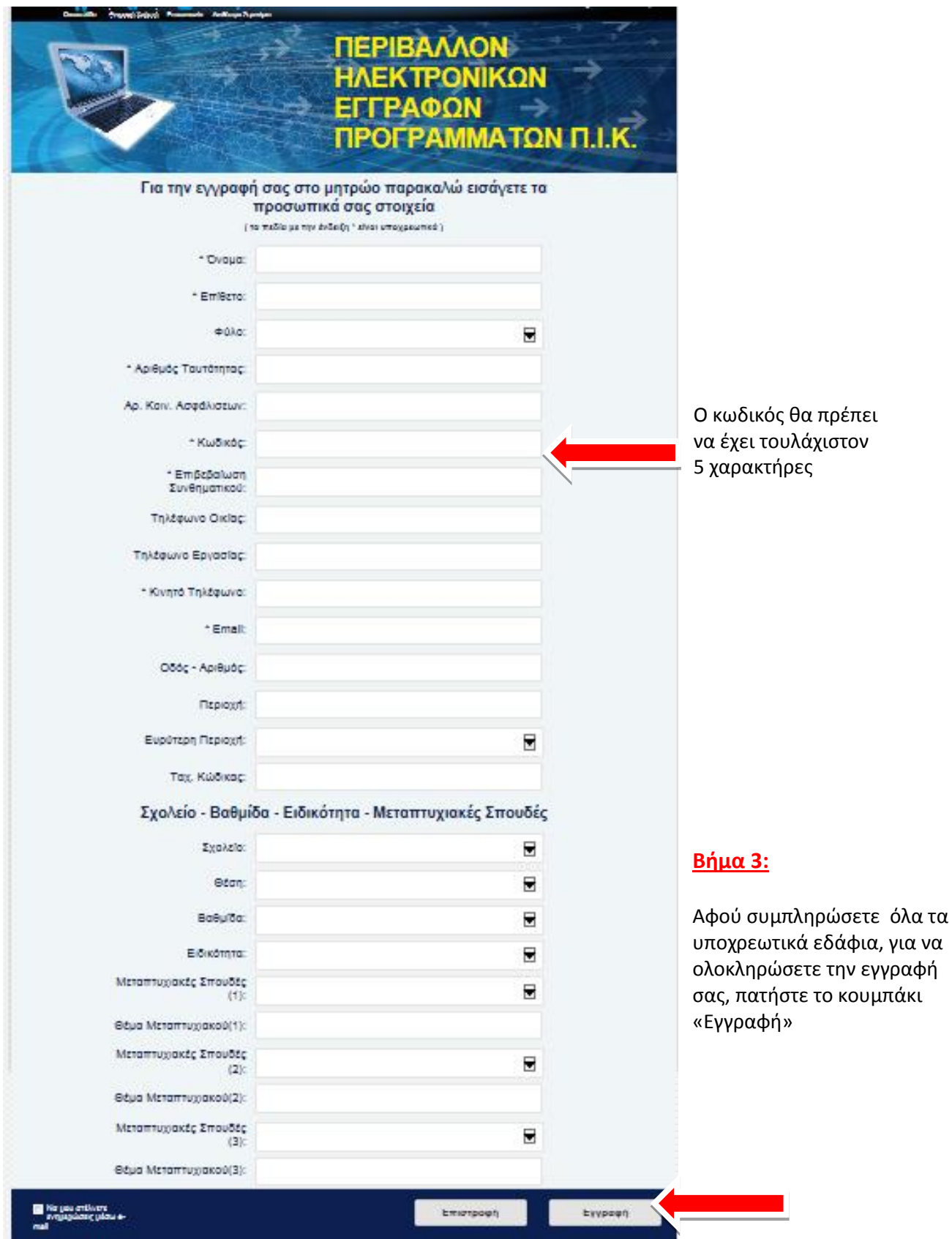

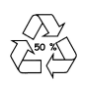

# **Β. Διαδικαςία υποβολήσ δήλωςησ ςτισ ημερίδεσ για την Ευρωπαϊκή Προεδρία.**

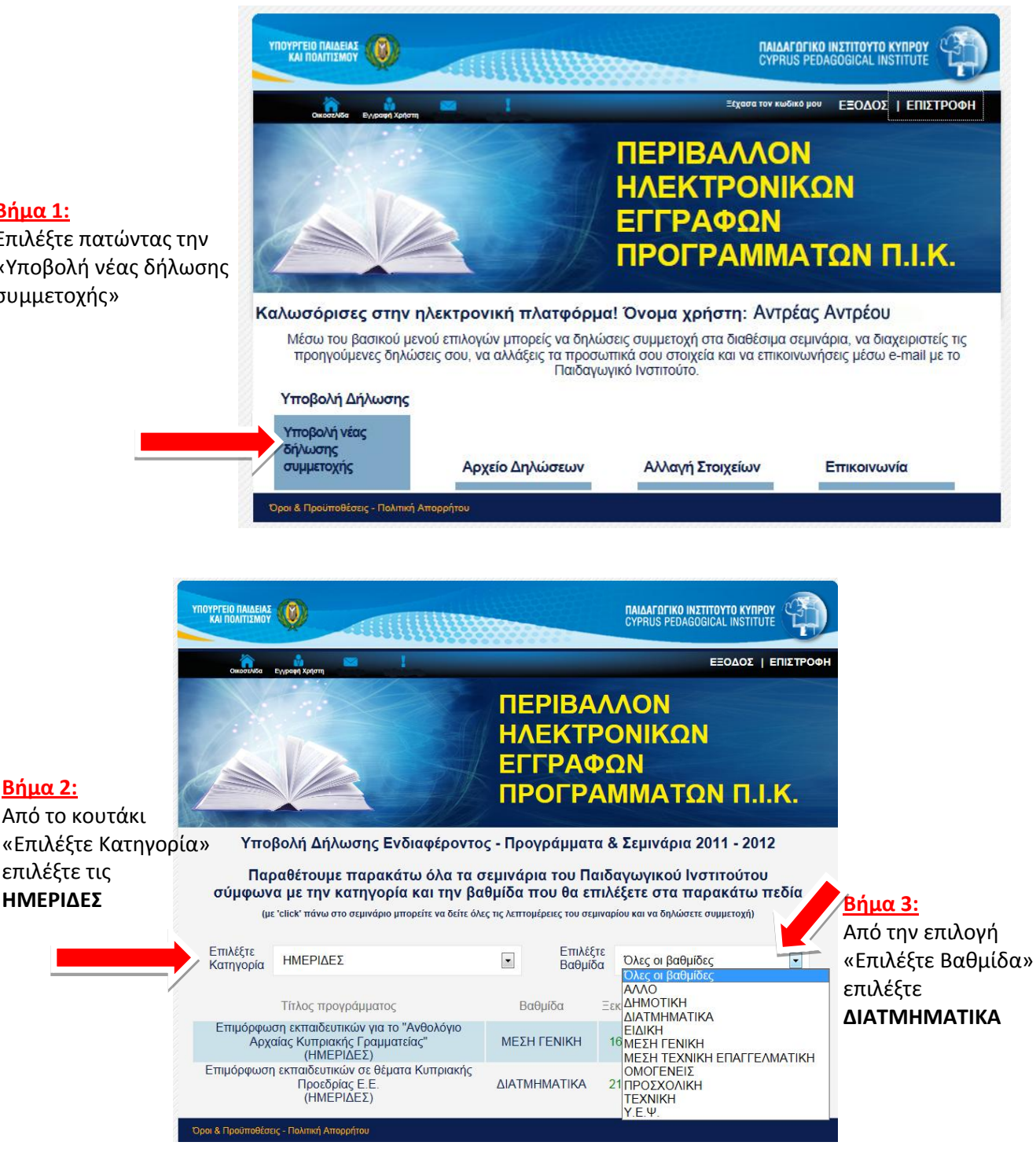

### **Βήμα 1:**

**Βήμα 2:**

Επιλέξτε πατώντας την «Υποβολή νέας δήλωσης ςυμμετοχήσ»

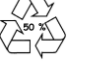

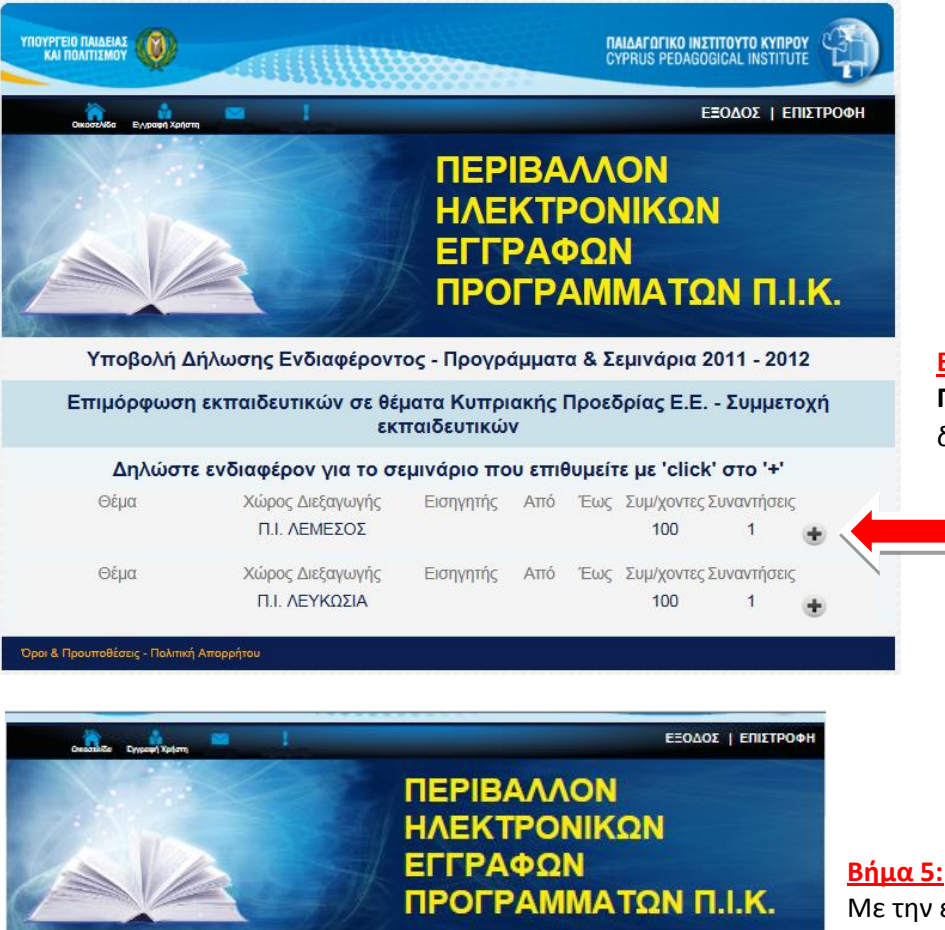

#### **Βήμα 4:**

**Πατήστε στο (+)** για να δηλώσετε συμμετοχή.

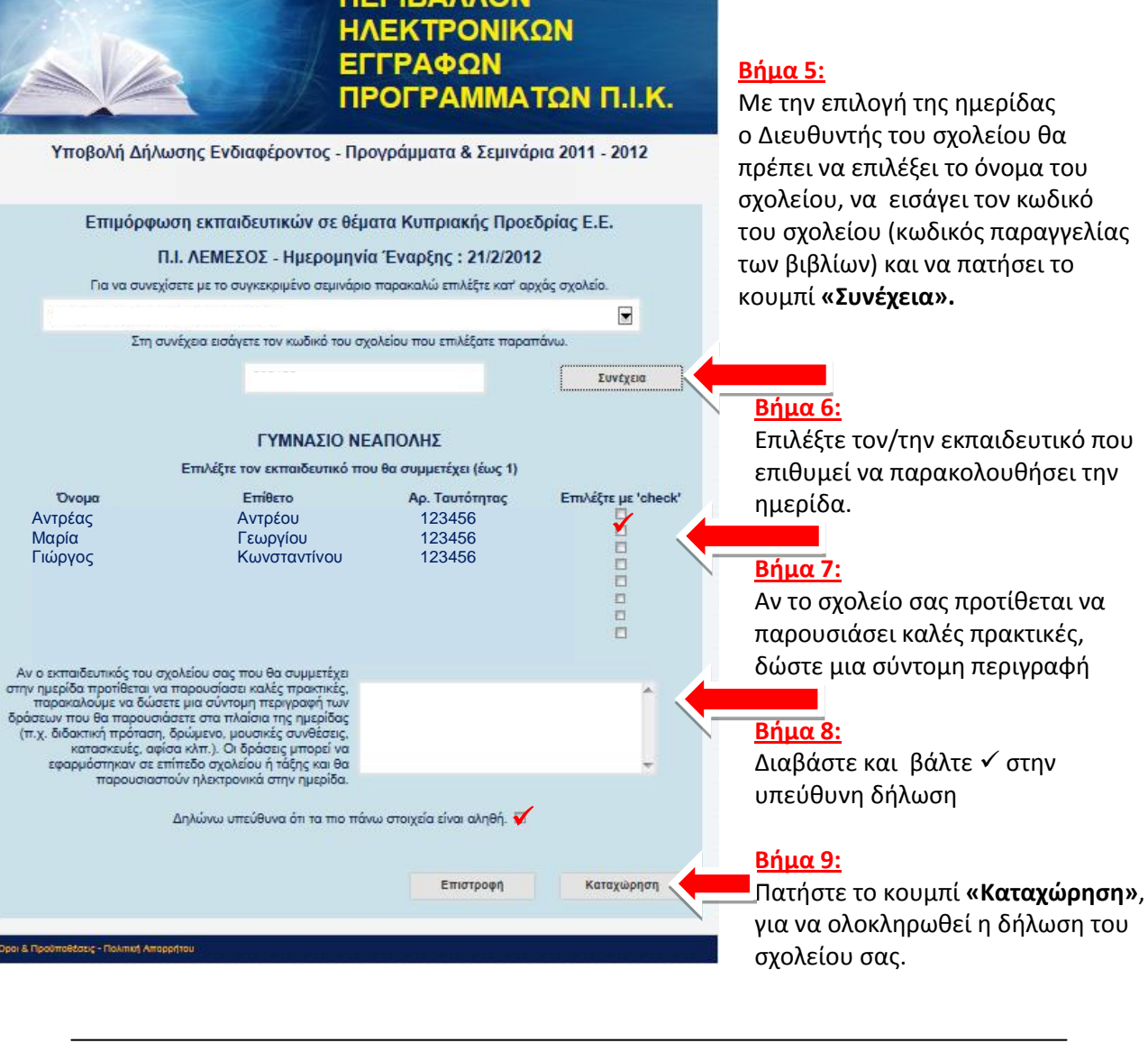

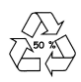